### **PRelativity** "

### Language identification setup basics

This quick reference guide contains a basic workflow for identifying the languages used in your documents. For more detailed information, see the Analytics section of the documentation site.

### Language identification setup

The setup for running language identification is comprised of three components:

- 1. Saved search
- 2. Structured analytics set
- 3. View

#### 1. Saved Search Setup

Use the following conditions and fields to create the saved search used for language identification. You do not need to set a sort order on this search.

- Search Name—there is no recommendation for the saved search name. Follow your team's normal protocol for naming searches.
- Conditions—extracted text size is greater than 0KB.
- Fields—any fields are acceptable.

#### 2. Structured Analytics Set

Here are the steps and choices for creating a structured analytics set.

- Name—enter a name for the structured analytics set.
- **Prefix**—keep the default prefix or add your own prefix. Shorter prefixes (even just two characters, such as "LI") take up less space in your views.
- Operations to run—select Language identification.
- Data source—select the saved search you created above.

#### 3. Language ID view

Once you run the structured analytics set, create the following view to see the results of your language identification operation.

- Fields
  - Control Number
  - [SAS Prefix]::Primary Language

# **⊕**Relativity

- [SAS Prefix]::Docs\_Languages
- [SAS Prefix]::Docs\_Languages:Language
- Conditions—[SAS Prefix]::Primary Language is set
- **Sort**—you do not need a specific sort order for this view. However, you can create separate searches and views for each document set as well as widgets and dashboards.

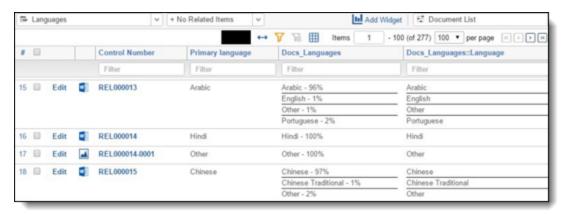

## **母Relativity**

#### **Proprietary Rights**

This documentation ("**Documentation**") and the software to which it relates ("**Software**") belongs to Relativity ODA LLC and/or Relativity's third party software vendors. Relativity grants written license agreements which contain restrictions. All parties accessing the Documentation or Software must: respect proprietary rights of Relativity and third parties; comply with your organization's license agreement, including but not limited to license restrictions on use, copying, modifications, reverse engineering, and derivative products; and refrain from any misuse or misappropriation of this Documentation or Software in whole or in part. The Software and Documentation is protected by the **Copyright Act of 1976**, as amended, and the Software code is protected by the **Illinois Trade Secrets Act**. <u>Violations can involve substantial civil liabilities, exemplary damages, and criminal penalties, including fines and possible imprisonment.</u>

©2024. Relativity ODA LLC. All rights reserved. Relativity® is a registered trademark of Relativity ODA LLC.